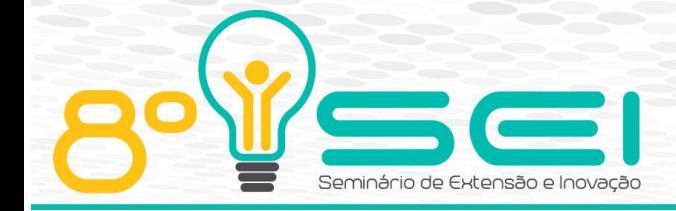

[https://eventos.utfpr.edu.br//sei/sei2018](https://eventos.utfpr.edu.br/sei/sei2018)

# **Desenvolvimento de Kit Robótico Para o Ensino de Lógica de Programação**

#### **Gabriel Dias Dadalto**

Gabrieldadalto@hotmail.com Universidade Tecnológica Federal do Paraná, Cornélio Procópio, Paraná, Brasil.

#### **Antônio Carlos Fernandes da Silva**

antonio@utfpr.edu.br Universidade Tecnológica Federal do Paraná, Cornélio Procópio, Paraná, Brasil.

### **RESUMO**

Este artigo apresenta um sistema *web*, integrado com um robô (*hardware*) para auxiliar o processo de ensino e a aprendizagem de lógica de programação para crianças e adolescentes de 5 a 16 anos. Nesse sentido, foi desenvolvido um sistema ao qual no *front-end* do *software* utilizou-se as tecnologias *Node.js* HTML5, CSS3, e para o *hardware* foi usado a plataforma Arduino. O robô conectou-se via protocolo Firmata coletando os dados do *software, e* assim, comunica-se com o sistema eletrônico, e consequentemente, em funcionamento com o robô, cumprindo a atividade para a qual ele foi projetado. Desta maneira, o projeto contribuiu para o desenvolvimento de um kit robótico a um baixo custo auxiliando no ensino de lógica de programação nas escolas.

**PALAVRAS-CHAVE:** Robótica, Programação Lógica, Aplicações *Web, Node.Js*.

### **ABSTRACT**

*This article features a web system, integrated with a hardware (robot) thatwill help and facilitate the education and learning of programing logic for kids and teenagers 5-16 years old. This sense, was developed a system to which in the front-end of software made use of tecnology Node.js, HTML5, CSS3 and in the hardware was used the Arduino. The robot its conected through Firmata protocol getting software data sand making the eletronic system of Project start up, this way providing movimentationt a the robot, making the activity for which it was designed. This way, the Project contributed to the development of a robotic kit at a low cost helping in the programing logic education at the schools.* 

*KEYWORDS: Robotic. LogicProgramation. Web aplication. Node.js.*

# INTRODUÇÃO

Com o avanço da tecnologia, cada vez mais as pessoas possuem acesso à internet e a diversos dispositivos eletrônicos, em especial "as crianças do século XXI nasceram em um período ao qual a tecnologia é o alicerce da manutenção das relações sociais" (Paiva e Costa, 2015,p.2), assim passando sua infância e adolescência de forma a buscar cada vez mais estarem conectados à internet, que faz com que elas se mantenham entretidas. Porém, muitas vezes o tipo de entretenimento que as crianças e adolescentes ficam expostos vem de forma arbitrária, fazendo com que consumam conteúdo que, em sua maioria, não traz nenhum tipo de aprendizado ou relevância para o desenvolvimento intelectual, cultural ou até mesmo futuramente profissional.

#### **Recebido: 02 set. 2018 Aprovado: 12 set. 2018**

#### **Direito autoral:**

Este trabalho está licenciado sob os termos da Licença Creative Commons-Atribuição 4.0 Internacional.

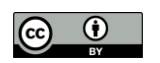

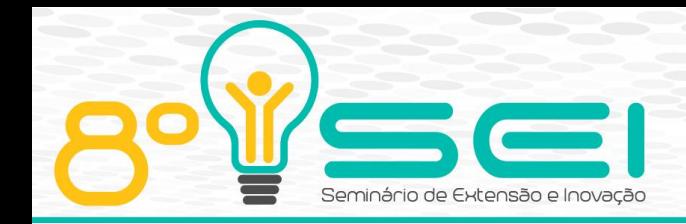

O interesse deste trabalho foi fazer com que essas crianças e adolescentes possam despertar maior curiosidade com relação a tecnologia, e obtenham maior conhecimento sobre esses dispositivos. Para isso estamos desenvolvendo um *kit* robótico de baixo custo, que possa ser inserido nas escolas e assim crianças e adolescentes possam aprender lógica de programação, fazendo com que entendam como que sistemas computacionais funcionam de forma básica, despertando fascínio e entusiasmo em buscar maior conhecimento sobre as áreas que envolvem tecnologia, inovação e computação que estão cada vez mais presentes na vida cotidiana.

### MÉTODOS

#### *HARDWARE*

O foco principal do Kit é o baixo custo, para que se torne acessível para diversos públicos, então utilizou-se a plataforma Arduino, que basicamente é um microcontrolador composto por "microprocessador Atmel AVR, um cristal ou oscilado, um regulador linear de 5 volts. Dependendo do tipo de Arduino ele também pode ter uma saída USB, que permite conectá-lo a um PC para upload ou recuperação dos dados" (McRoberts, 2011,p.24). O motivo principal de se utilizar a plataforma Arduino é que tanto seu *hardware* quanto *software*, são de fonte aberta, permitindo que sejam utilizados livremente, "com isso há muitas placasclone e outras placas com base no Arduino disponíveis para compra" (McRoberts, 2011,p.24), permitindo aos usuários que estiverem utilizando o kit adquirir placas similares que se encaixem melhor em seus orçamentos.

O kit utilizará dois motores DC FC-280ST-18180 e um circuito integrado SN754410, esses componentes farão parte do sistema eletrônico do robô. Os motores elétricos serão responsáveis pela movimentação do robô. O circuito integrado terá como papel realizar tanto a distribuição de energia advinda das baterias como realizar o controle desses motores. Este circuito integrado (CI), é conhecido como *Half-H Driver* ou ponte H, ele também pode ser substituído pelo CI L293D, exercendo a mesma função que o SN754410 possuindo pinagens semelhantes, (figura 1).

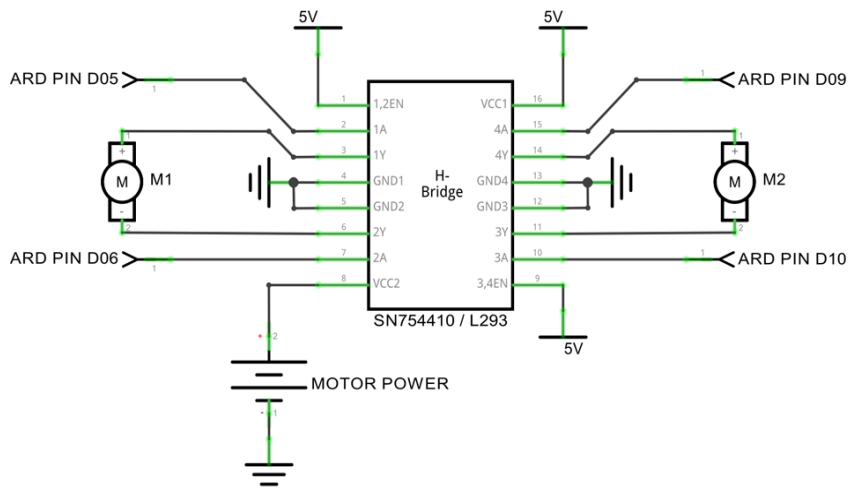

Figura 1 - Esquemático mostrando todas as pinagens do CI SN 754410/L293D, fornecimento de energia e atuação nos motores DC.

Fonte: O'Connor, B, St Mary CatholicSecondarySchool (2018).

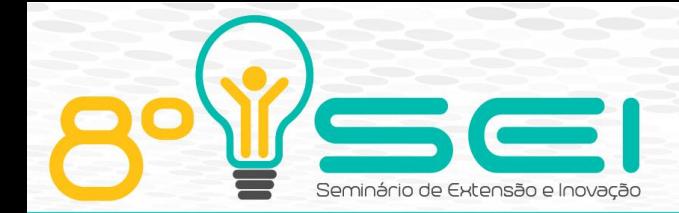

As pontes H tem como principal função gerar o controle de direcionamento e rotação de motores DC através da inversão de polaridade da corrente, esse controle de direcionamento se dá graças a quatro chaveamentos internos independentes que existem dentro da ponte H. Essas quatro chaves das pontes H em suma são constituídas de transistores bipolares que "de acordo com a polarização podemos fazer com que os transistores conduzam ou não conduzam a corrente, funcionando como chaves" (Braga, 2014, p.143). Essa mudança de polaridade causa na ponte H uma série de combinações, mudando o direcionamento da rotação do motor (figura 2).

Figura 2: Funcionamento ponte H com transistores onde a) ponte H sem combinações, assim o motor está parado; b) ponte H com combinações resultando em uma rotação do motor no sentido horário e c) representa a situação inversa de b).

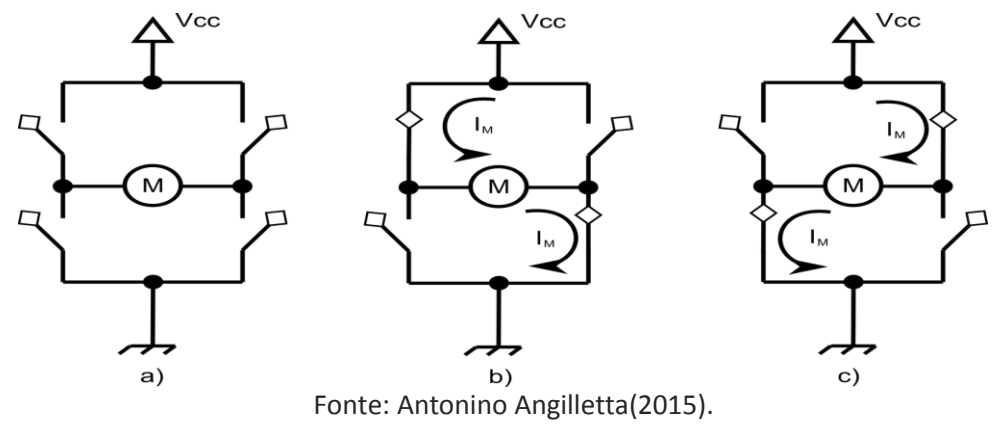

O robô desenvolvido terá papel fundamental, pois recai sobre ele a responsabilidade lúdica do processo de ensino, principalmente de um conteúdo abstrato como lógica de programação. A questão da ludicidade no ensino já é discutida desde a antiguidade, onde brincadeiras simples faziam alusão aos conteúdos passados aos alunos e ao que eles iriam enfrentar em suas vidas futuras.

A estrutura externa do robô, foi impressa em material plástico denominado poli (ácido lático) - mais conhecido por (PLA), em uma impressora 3D. A utilização da impressora 3D é algo que facilita no processo de produção pois a Universidade Tecnologia Federal do Paraná, campus Cornélio Procópio (UTFPR-CP) poderá confeccionar essa estrutura e produzir os kits a um baixo custo.

### *SOFTWARE*

O *software* será desenvolvido via página *Web*, que possui suporte necessário para fornecer as funcionalidades requeridas pelo kit. Foi decidido que seria desenvolvido via página web, pois a maioria das escolas possuem conexão à internet, tornando-se a opção mais barata e viável para alcançar uma grande quantidade de alunos, sem a necessidade de determinada especificação de computador. Deste modo, as tecnologias que decidimos utilizar para o desenvolvimento da página Web foram, *HTML5*, *CSS3*, *JavaScript*.

Inicialmente para o desenvolvimento da página *Web*, realizamos a criação de um escopo prévio de como seria a estrutura e o *layout* desta página, para facilitar a criação e possuir em mãos com antecedência uma noção de como ao final do projeto estará estruturada a página. Esse protótipo é denominado *Wireframe* que

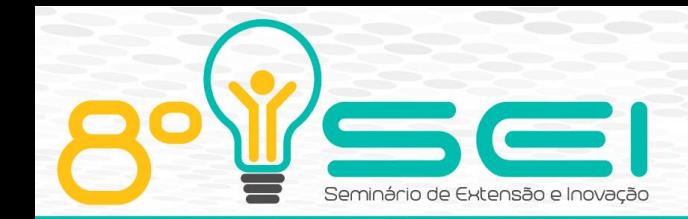

não possui uma tradução literal, mas são em suma "'ilustrações básicas' da estrutura e componentes de uma página *Web*. Geralmente são o primeiro passo no processo de design." (Zemel, 2011)

O *Wireframe* pode possuir diversos tipos de montagens diferentes em sua concepção, podendo ser desenvolvido tanto a mão utilizando papel e caneta, quanto ferramentas computacionais que agilizam o processo e poderão proporcionar visualização mais clara e próxima ao produto final, auxiliando na programação. Para isso dentro do *wireframe* são empregadas algumas técnicas de *webdesign* como *user interface design* (UI) que significa design de interface ao usuário e o *user experience* (UX), experiência ao usuário, que tem como objetivo garantir uma interface inteligível e que propicie ao usuário uma boa experiência. Neste projeto é de fundamental importância esses conceitos, já que estamos tendo como usuários alunos, portanto, a interface deve possuir características familiares e de fácil utilização para captar a atenção e gerar maior interesse deste público.

Na aplicação do *wireframe* foi utilizado grid que é "uma malha que divide a tela em partes proporcionais e possibilita a distribuição do conteúdo de forma uniforme, proporcionando equilíbrio visual e estrutural"(Pacheco, 2014). Existem diversas configurações de grids, entretanto o utilizado neste projeto foi o de 16 colunas (figura 3).

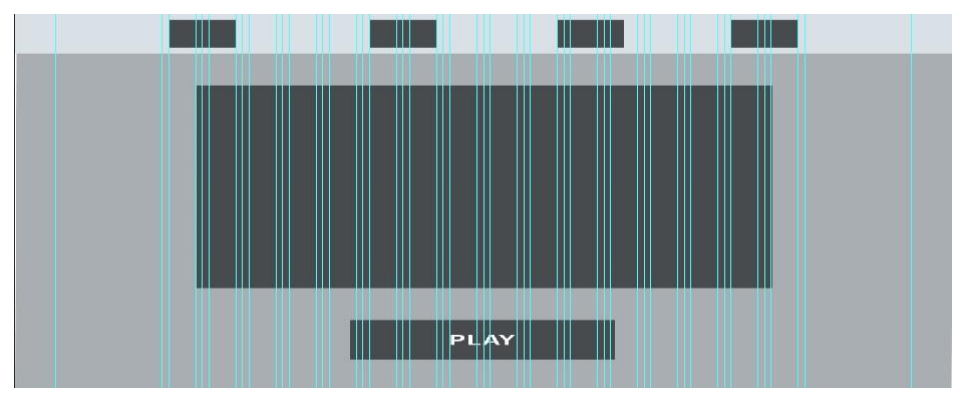

Figura 3: *Wireframe* com *Grid* de 16, demonstrando a distribuição do espaçamento na estrutura física do protótipo da página web.

Fonte: Autoria própria (2018)

A parte estrutural do código da página web foi desenvolvido utilizando HTML5, sendo a evolução do *HyperText Markup Language* (HTML) que é uma linguagem de marcação para descrever documentos web, desta forma essa linguagem é a mais utilizada na atualidade para serviços *Web*.

O HTML surgiu a partir da junção de duas linguagens de marcação que não são mais utilizadas, entretanto, atuam em conjunto uma com a outra, conhecidas como *Hytime* que é a aplicação do *standard generalized markup language* (SGML), sendo "uma (meta)linguagem criada como um esforço para definir uma linguagem de marcas para a representação de informações em texto"(Edwards apud Bax, 2000, p.3). Assim foi desenvolvido em HTML, e futuramente o HTML5, trazendo grande evolução no setor *Web*.

Para a parte de *layout* e design do HTML utilizamos o CSS3 que é a evolução do *Cascading Style Sheets* (CSS), sendo uma linguagem para adicionar estilo

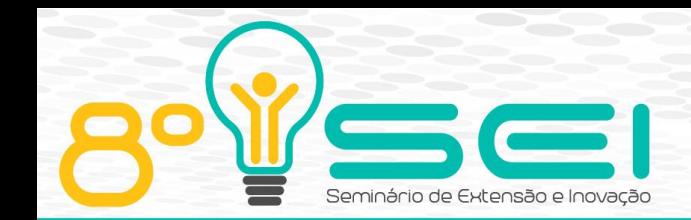

(fontes, cores, espaçamentos, etc) em um documento *Web*, podendo ser traduzido do inglês como folha de estilo cascata.

O CSS é de grande utilidade na modificação de estilos dentro do HTML pois descreve como elementos HTML devem ser exibidos na tela, além disso, outra funcionalidade interessante e muito útil é que com uma simples modificação de um arquivo CSS, conseguimos modificar a aparência do *site* todo, desde cores, estilos de botões a cabeçalhos e fontes, desta forma economizando muito tempo e trabalho que seria gasto modificando diretamente o HTML.

A página *Web* desenvolvida conta com três abas, todas elas foram elaboradas de forma que os botões e a linguagem utilizada se assemelhassem a um jogo de *vídeo game*, fazendo com que os alunos se sintam familiarizados com as interfaces e possam ter uma aceitação e aprendizado maior. A primeira página é um *home* (Figura 4), contando apenas com alguns botões e uma mensagem motivadora, as outras duas páginassão uma para controlar algumas funcionalidades como volume e velocidade do robô que poderão ser implementadas futuramente e a outra referente ao processo de criação da movimentação do robô realizada pelos alunos durante as aulas, que terá como características um controle de setas em uma área de trabalho e o envio de todas as movimentações criadas diretamente ao robô.

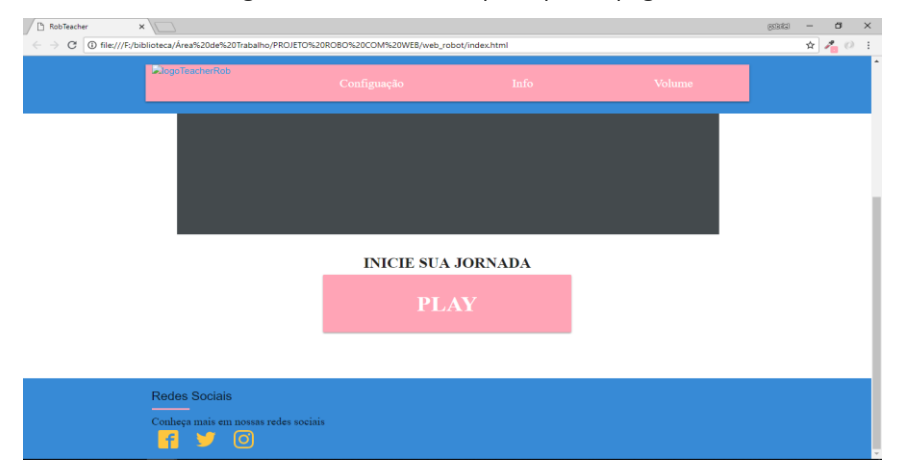

Figura 4 –Tela da home principal da página Web

Fonte: Autoria própria (2018)

Já que estamos utilizando a plataforma Arduino no *hardware* nada mais intuitivo do que desenvolvermos o *software* de forma nativa, utilizando a própria linguagem de programação da plataforma Arduino. Entretanto, resolvemos realizar algumas mudanças e desenvolver a parte *back-end* do sistema utilizando outra tecnologia, então optamos pelo *Node.Js*.

*Node.Js*" é um ambiente em tempo de execução *open-source* (código aberto) e multiplataforma que permite que os desenvolvedores criem todo tipo de aplicativos e ferramentas do lado do servidor em *JavaScript*" ("Introdução Express/Node | MDN", 2018). Assim no *back-end* deste projeto utilizaremos a tecnologia *JavaScript*, pois, *Node.Js* utiliza o *JavaScript Engine* V8 do Google que atuará como interpretador. As reais razões que levaram a utilizar essa linguagem são que, tanto *Node.Js* quanto *JavaScript* são relativamente novas, assim trabalhando com algo que atualmente está com grande visibilidade de crescimento.

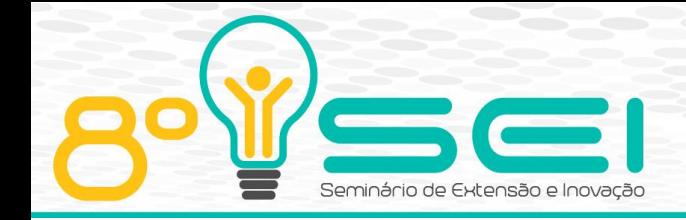

JavaScript "é uma das linguagens mais utilizadas na programação Web, a implementação de servidor através de Node.js permite maior potencial de integração entre os clientes e o servidor"(Perdigão, 2015, p.16). Já que estamos utilizando uma página web para fazer o controle do *hardware*, nada melhor do que utilizar Node.js que irá potencializar toda a comunicação entre o código que atuará diretamente no Arduino com a página web. A página web não terá problemas de compatibilidade pois "JavaScript é uma linguagem de *scripting*, isso significa que tem que ser usada em conjunto com outra linguagem, por exemplo, HTML"(Assis *et al.*, 2017, p.3), assim usamos HTML5 e CSS3 integrado ao javascript.

Para que a codificação em JavaScript funcionasse no Arduino tivemos de utilizar uma biblioteca especifica existente para Node.js chamada *Johnny-five*, pois o Arduino não compreende a linguagem JavaScript nativamente. Para fazer com que microcontroladores como Arduino interpretem a linguagem *JavaScript* a biblioteca *Johnny-five* utiliza o *firmware*StandardFirmataPlus, empregando a biblioteca Firmata que, basicamente é, um "protocolo genérico para comunicar microcontroladores com softwares de computador"(Steiner, 2009, p.1) permitindo que você escreva *firmwares* personalizados não necessitando que você crie seu próprio protocolo.

Quando um código *JavaScript* é executado em uma máquina que possui *Node.js* (figura 5), o programa transmite instruções básicas de IO para a placa Arduino via porta serial, utilizando a biblioteca e o protocolo Firmata, garantindo que o código será executado mesmo não utilizando uma linguagem nativa do Arduino. Com isso, pudemos desenvolver o código de movimentação, cumprindo seu papel com relação ao projeto.

Figura 5 – Parte do código em *Node.js* que realiza a movimentação do robô

```
RoboNode.is
var five = require("johnny-five"),<br>board = new five.Board();
board.on("ready", function() {
   var motors = new five. Motors ([
     1);
  board.repl.inject({
   motors: motors
  \rbrace ) :
  console.log(" Vai para FRENTE!");
  motors.forward(255);
  board.wait(5000, function () {
   motors.stop();
  \});
  console.log(" Vai Para TRAS!");
  motors.reverse(255);
  board.wait(5000, function () {
    motors.stop();
  \mathcal{V}:
```
Fonte: Autoria própria (2018).

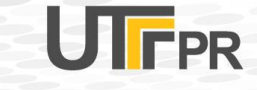

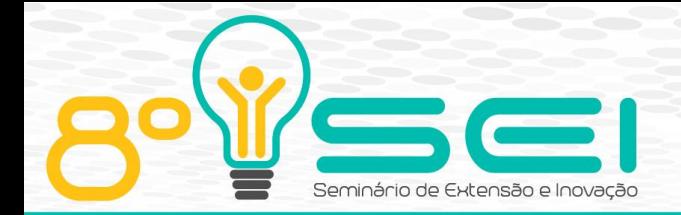

Apucarana–PR 08 e 09 de Novembro de 2018

### RESULTADOS E DISCUSSÕES

Foram utilizados ao longo deste projeto as tecnologias HTML5, CSS3, *Node.js*, *JavaScript* Arduino. Inicialmente, foi feito um *wireframe* inicial para se obter um protótipo estrutural das páginas web utilizando UX, UI e *grid*. Com a utilização do HTML5 CSS3 e *JavaScript* foi desenvolvido todas as páginas *Webs* e seus *layouts*, utilizados para conectar os alunos aos métodos de ensino de lógica de programação. O *Node.js*foi aplicado via uma biblioteca *Johnny-five* responsável por realizar as conversões necessárias entre os códigos *JavaScript* o microcontrolador Arduino, desta forma enviando-os para o circuito integrado SN 754410 (ponte H), responsável pelo funcionamento dos motores, movimentando o robô. O robô já teve seu corpo estrutural externo impresso utilizando impressão 3D, está em funcionamento, bem como todas as páginas *Webs*

### CONSIDERAÇÕES FINAIS

O projeto ocorreu de forma satisfatória e proporcionou um grande ganho de conhecimento durante todo o seu desenvolvimento, através das pesquisas e testes realizados. Entretanto, há sistemas que podem ser melhorados como a página web que capta a sequência de movimentos que o robô deve realizar, e o design de cores da mesma. Outra característica que pode ser observada futuramente, é a analise gerada após a utilização dos kits pelos alunos, avaliando se os resultados foram satisfatórios ou não.

#### AGRADECIMENTOS

Agradeço primeiramente ao Pai Celestial e a minha família pela força transmitida a mim durante todo o desenvolvimento deste trabalho, agradeço a Universidade Tecnológica Federal do Paraná e ao professor Doutor Antônio Carlos Fernandes da Silva pela oportunidade de realizar um projeto tão interessante e que me proporcionou grande conhecimento. Por fim, agradeço a Fundação Araucária por ter auxiliado financeiramente este projeto.

### **REFERÊNCIAS**

ASSIS, B. *et al.***INTERDISCIPLINARIDADE E INOVAÇÃO: DESENVOLVIMENTO DE UM PRONTUÁRIO ELETRÔNICO**, 2017. Disponível em: <http://www.periodicos.letras.ufmg.br/index.php/anais\_linguagem\_tecnologia/a rticle/download/12128/10377>

BAX, M. Introdução às linguagens de marcas. p. 7, 14 abr. 2000.

BRAGA, N. C. **MANUAL DE MECATRÔNICA**. São Paulo: Newton C. Braga, 2014.

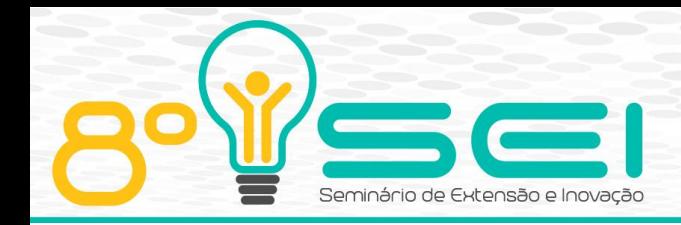

**Introdução Express/Node | MDN**. Disponível em: <https://developer.mozilla.org/pt-BR/docs/Learn/Serverside/Express\_Nodejs/Introdução>. Acesso em: 30 ago. 2018.

MCROBERTS, M. **Arduino Básico**Novatec Editora Ltda, , 2011. (Nota técnica).

PACHECO, A. **Um guia completo sobre grids para design responsivo**. Disponível em: <https://brasil.uxdesign.cc/um-guia-completo-sobre-grids-para-designresponsivo-6b192fea0124>. Acesso em: 30 ago. 2018.

PAIVA, N.; COSTA, J. A INFLUÊNCIA DA TECNOLOGIA NA INFÂNCIA: DESENVOLVIMENTO OU AMEAÇA? p. 13, 2015.

PERDIGÃO, F. FACULDADE DE ENGENHARIA DA UNIVERSIDADE DO PORTO Criação de framework REST/HATEOAS Open Source para desenvolvimento de APIs em Node.js. p. 105, 20 jul. 2015.

## SANTOS, S. **UNIVERSIDADE FEDERAL DE SANTA MARIA CENTRO DE EDUCAÇÃO CURSO DE PÓS-GRADUAÇÃO A DISTÂNCIA ESPECIALIZAÇÃO LATO-SENSU EM**

STEINER, H. Firmata: Towards making microcontrollers act like extensions of the computer. **New Interfaces for Musical Expression**, p. 125–130, 2009.

ZEMEL, T. **Wireframes para web: guia completo de desenvolvimento | desenvolvimento para web**. Disponível em: <http://desenvolvimentoparaweb.com/ux/wireframe-web-guia-completo/>. Acesso em: 30 ago. 2018.